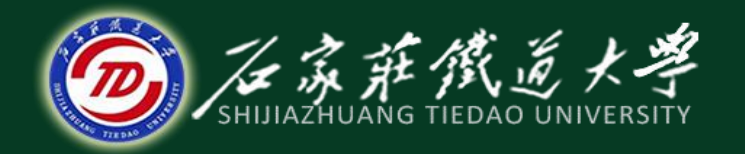

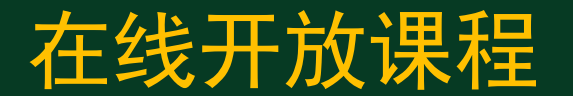

总账系统

# 日常业务处理-填制凭证

主讲:井向阳

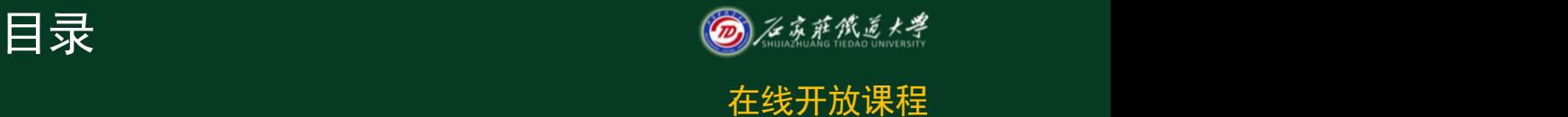

- 1.日常业务处理概述
- 2.增加凭证

# 日常业务处理概述

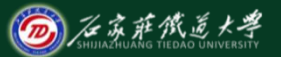

在线开放课程

在总账管理系统中,当初始化设置完成后,就可以开 始进行日常账务处理了。本章以一般的会计业务流程为线 索,结合具体业务介绍日常会计业务处理的各项基本操作  $\overline{\mathbf{Q}}$ 

日常业务处理的任务是通过输入和处理各种记账凭证、 审核凭证、记账,查询和打印输出各种凭证、日记账、明 细账和总分类账,进行月末对账和结账,最终生成和输出

各种常用报表等。

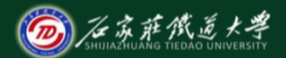

## 填制凭证

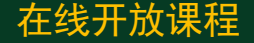

记账凭证是登记账簿的依据,是总账系统 的唯一数据源,填制凭证也是最基础和频繁的 工作。在实行计算机处理账务后,电子账簿的 准确与完整完全依赖于记账凭证,因而在实际 工作中,必须确保准确完整地输入记账凭证。 填制凭证过程中,出现错误凭证在所难免。 为更正错误,系统提供了对错误凭证修改或删 除的功能。

土兽力口手证

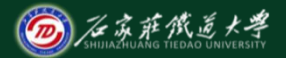

记账凭证一般包括两部分:一是凭证头部分 ,包括凭证类别、凭证编号、凭证日期和附件张 数等;二是凭证正文部分,包括摘要、科目、借 贷方向和金额等。如果输入会计科目有辅助核算 要求, 则应输入辅助核算内容;如果一个科目 **同时兼有多种辅助核算, 则同时要求输入各种辅** 助核算的有关内容。

5

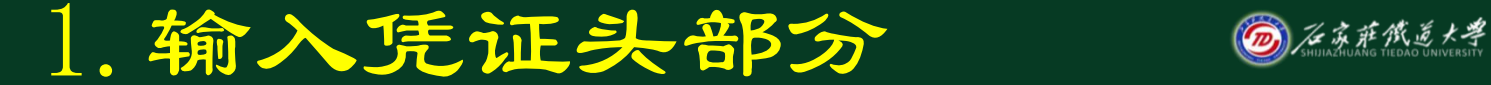

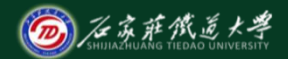

### 填制记账凭证时,应先完成凭证头部分的录

- 入。此项操作对于录入各种类型的凭证,其操作 步骤都是类似的。
	- 凭证类别为初始设置时已定义的凭证类别代码或名称。
	- 采用自动编号时, 计算机自动按月按类别连续进 行编号。  $\star$
	- 采用序时控制时,凭证日期应大于或等于启用日期,但不 能超过业务日期。

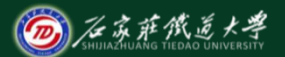

- ◎ 由于系统默认凭证保存时, 不按凭证号顺序 在线开放课程 排列而按日期顺序排列,如不按序时制单将 出现"凭证假丢失"现象。如有特殊需要可 将其改为不按序时制单,则在制单时凭证号 必须按日期顺序排列。
- 6 在"附单据数"处可以按Enter键通过, 也 可以输入单据数量。
- 凭证一旦保存,其凭证类别、凭证编号均不  $\bullet$ 能修改。

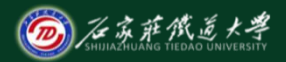

# 2. 输入凭证正文部分 凭证头部分完成后,接下来输入凭证正文 部分,这是填制凭证的重要环节,企业应根据具 体经济业务内容,采用不同的方式填制凭证,而 且每张凭证要求借贷平衡。

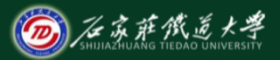

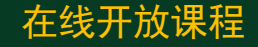

\* 正文中不同行的摘要可以相同也可以不同, 但 不能为空。每行摘要将随相应的会计科目在明 细账、日记账中出现。新增分录完成后,按回 车键,系统将摘要自动复制到下一分录行。 会计科目通过科目编码或科目助记码输入。 本科目编码。 金额不能为"零",红字以"-"号表示。

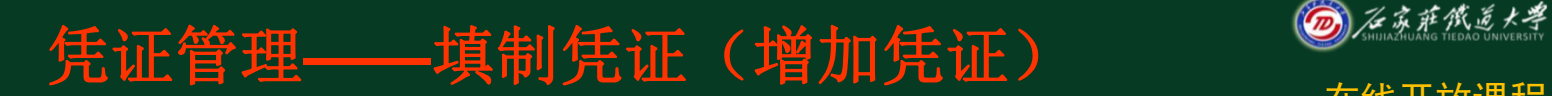

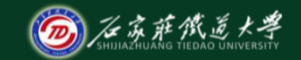

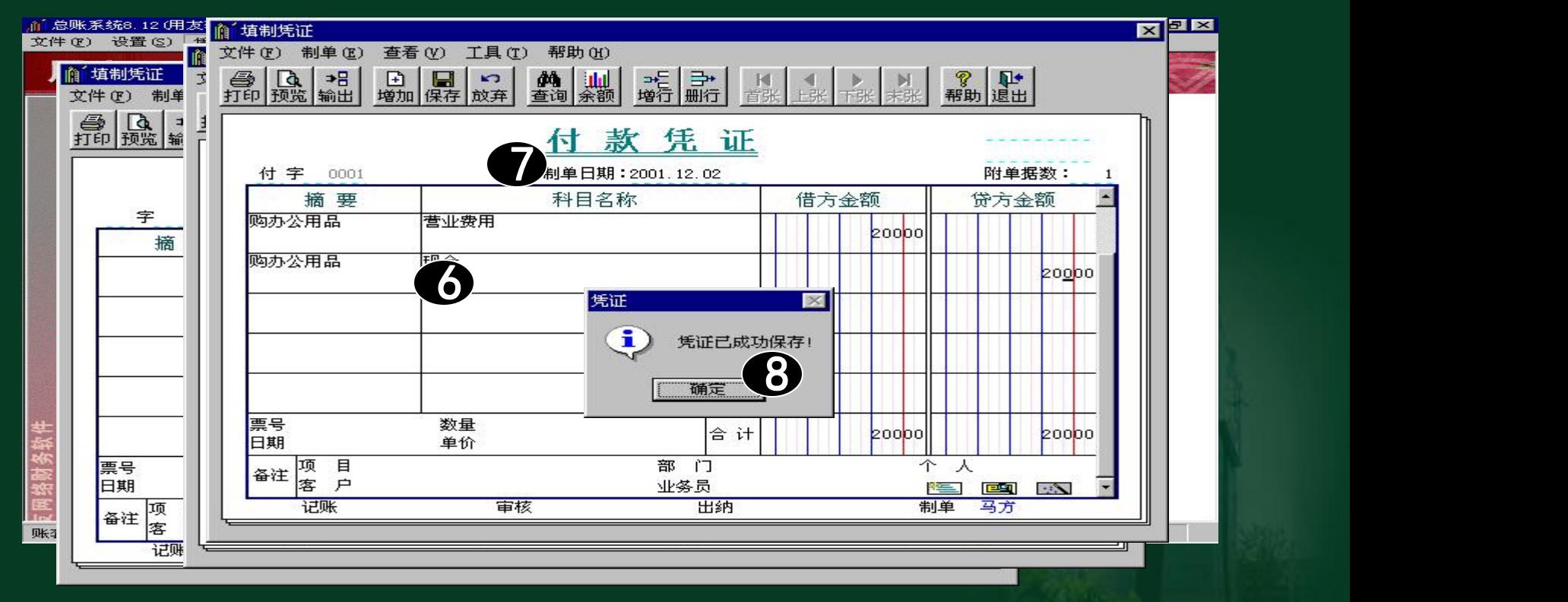

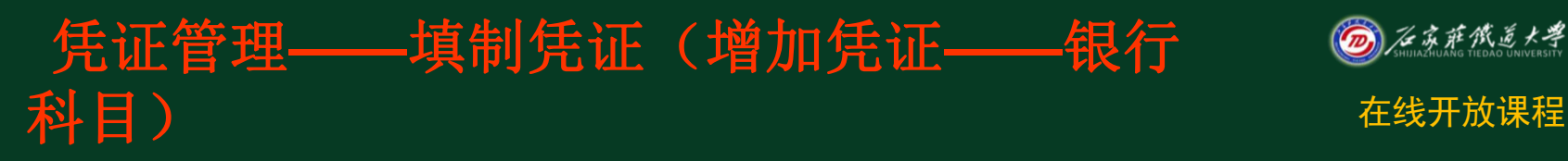

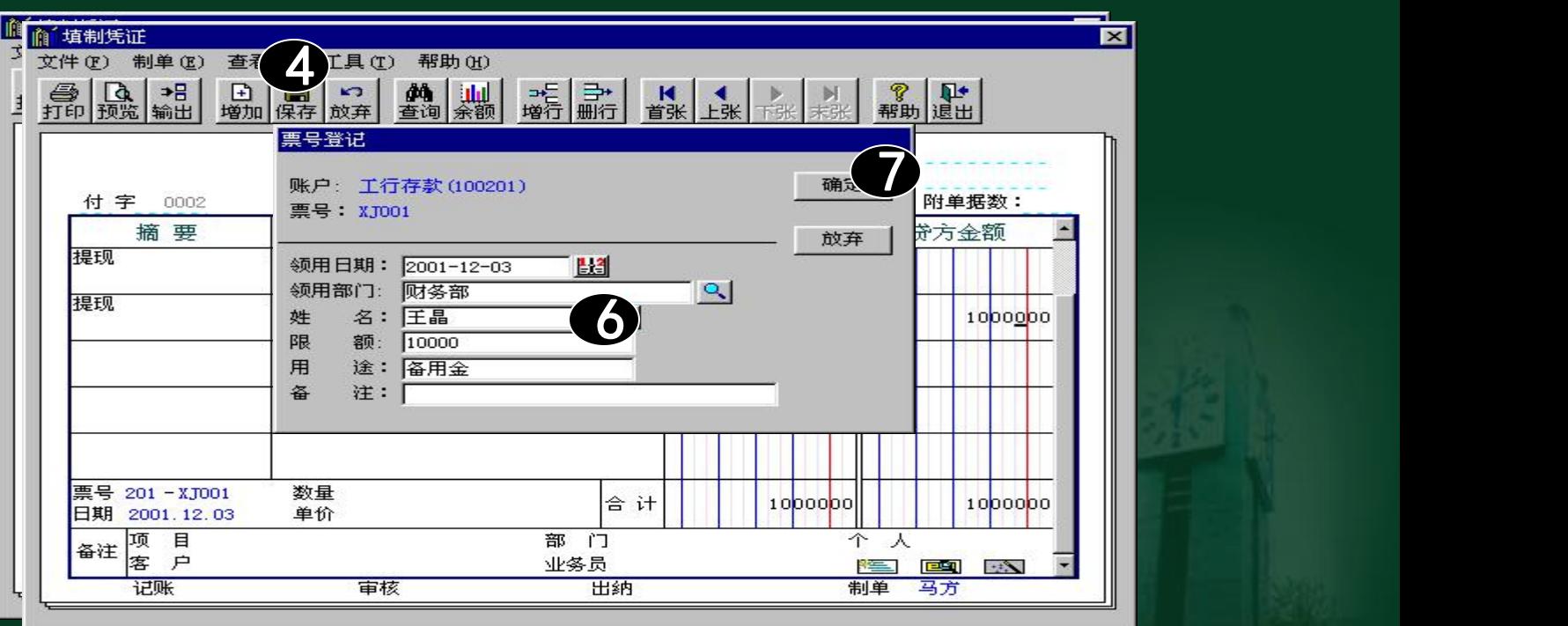

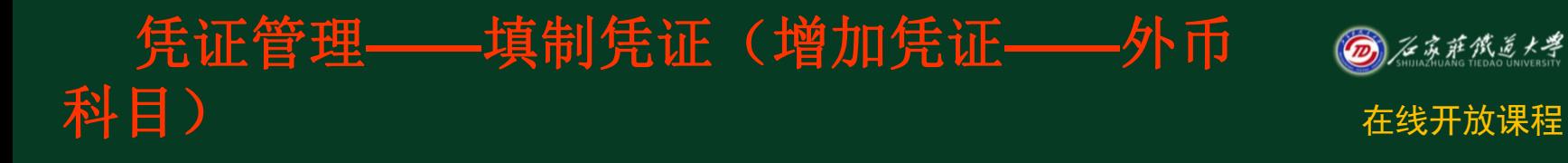

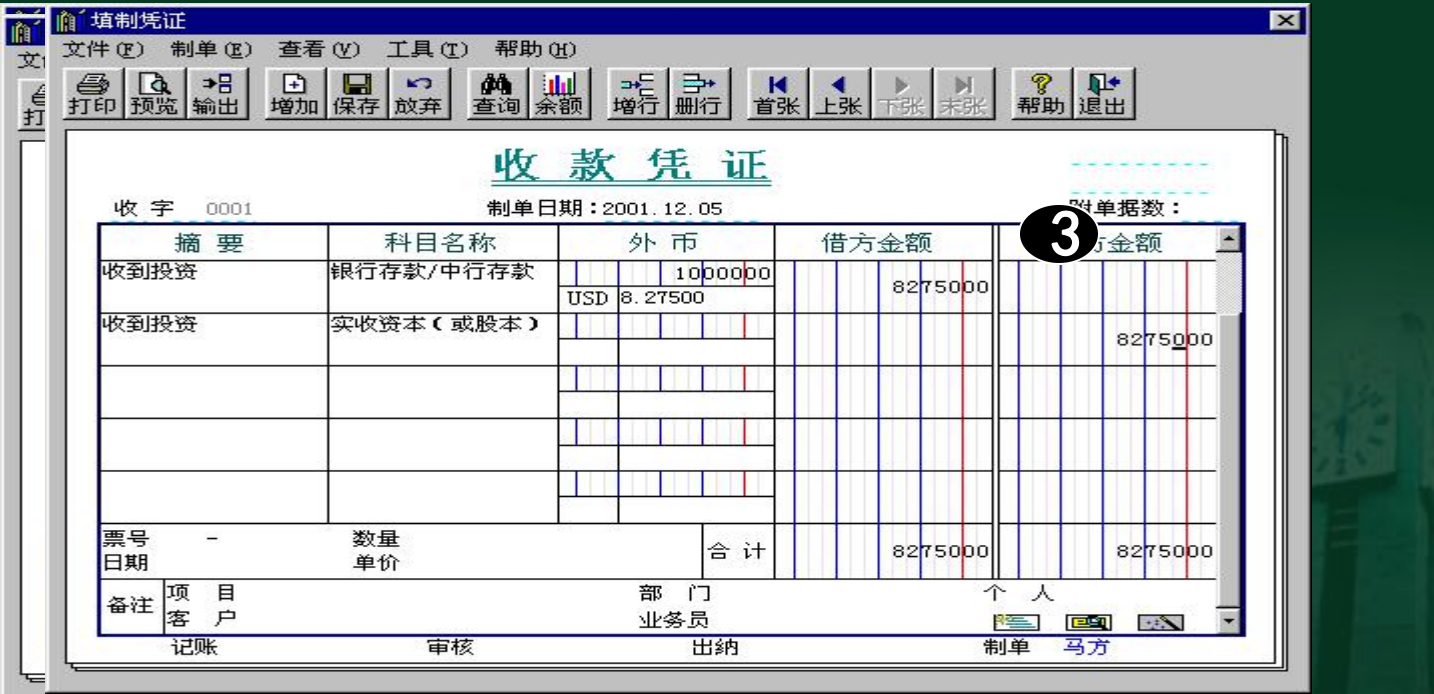

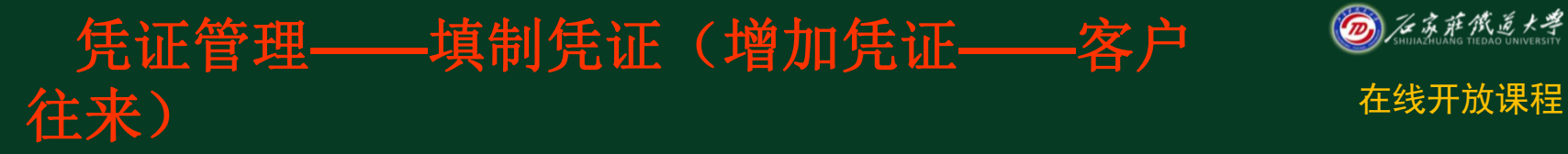

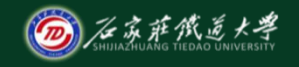

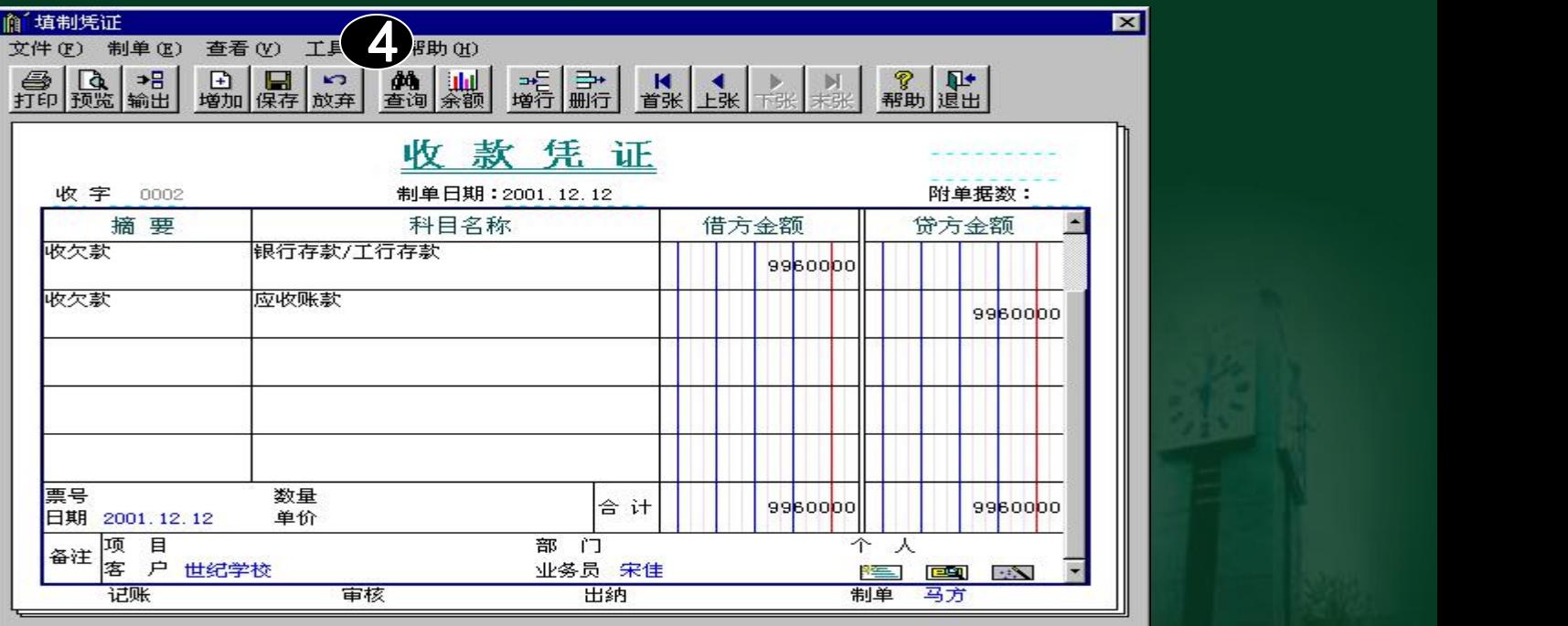

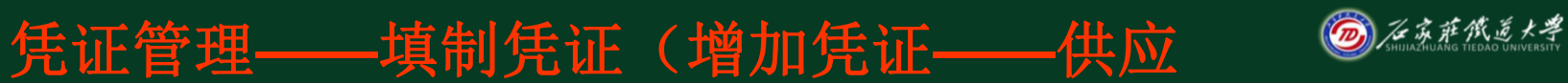

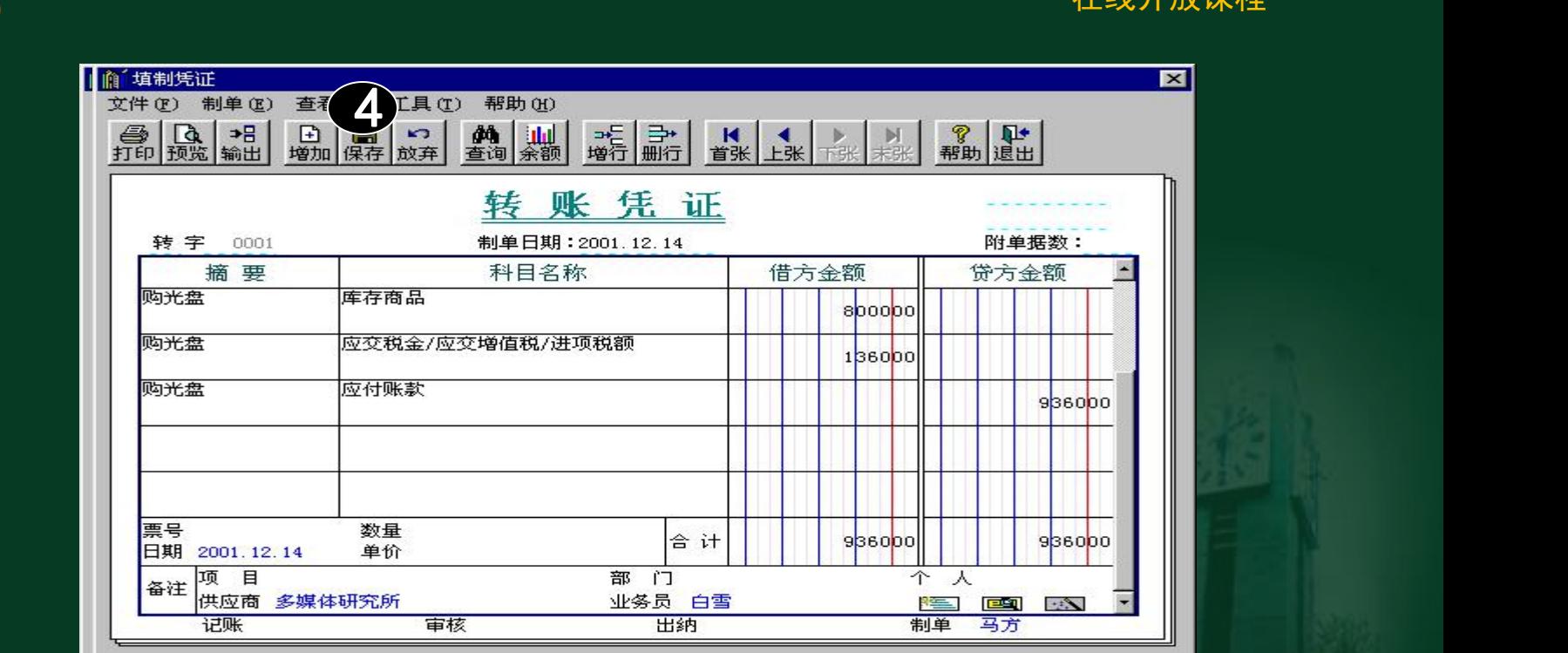

商往来)

# 凭证管理**——**填制凭证(增加凭证**——** 部门核算)

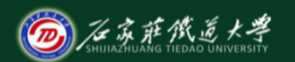

在线开放课程

#### ■ 偷 填制凭证  $\overline{\mathbf{x}}$ 日保存 查看 帮助OO 文件(F) 制单(E) 具(T) → 上 → H H + H → H ? 配 **4 0 →8** 日増加 **黄 山**  $\sqrt{2}$ 放弃 1 付字 0004 摘 要 报销招待费 管理费用/招待费  $120000$  $\frac{1}{120000}$ 报销招待费 银行存款/工行存款 2 数量 票号 202-ZZR003 合 计 120000  $120000$ 单价 日期 2001.12.16 项目<br>客户 部 百 夲 人 备注 业务员 答 画纸  $\mathcal{L}(\mathcal{L})$ 记账 审核 制单 马方 出纳

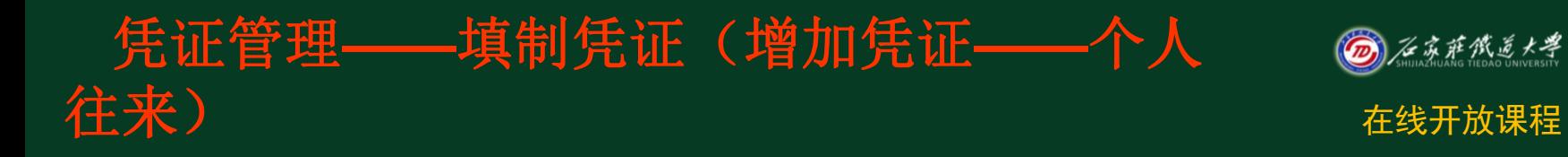

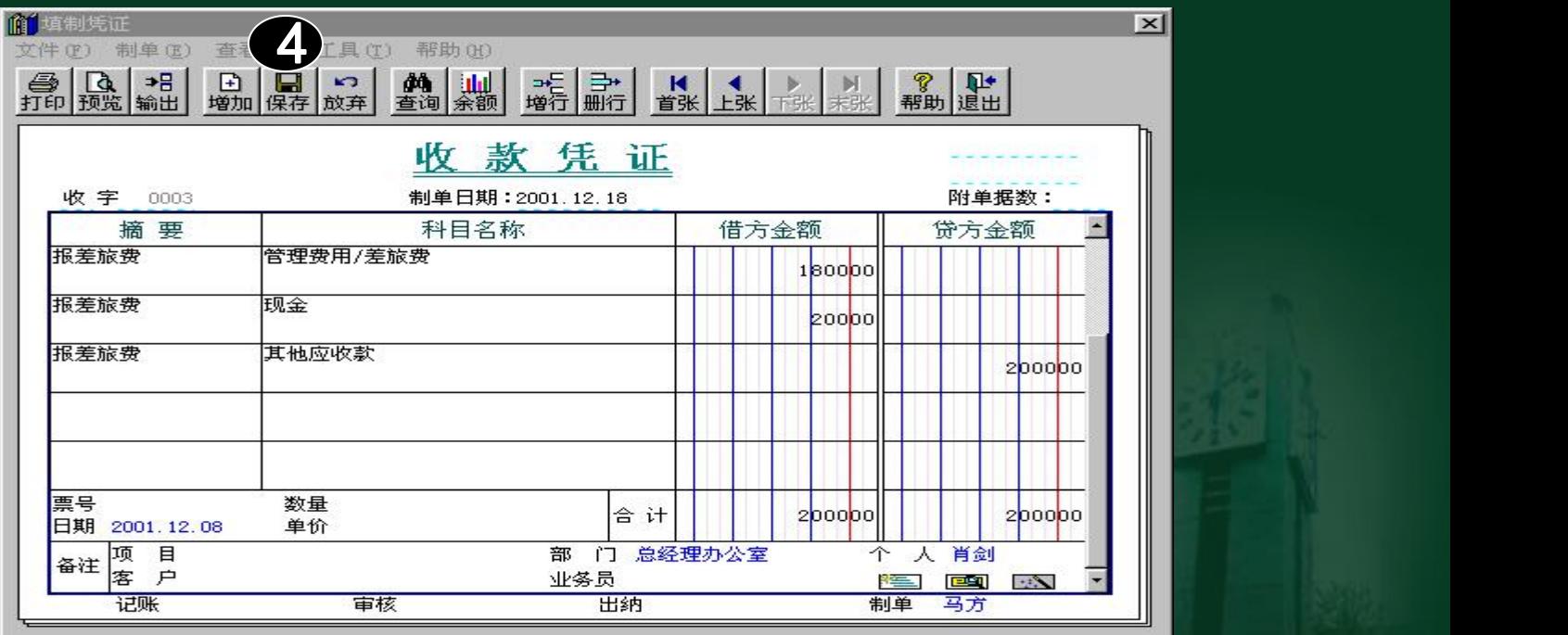

## 凭证管理**——**填制凭证(增加凭证**——**项目 核算)

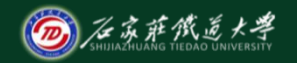

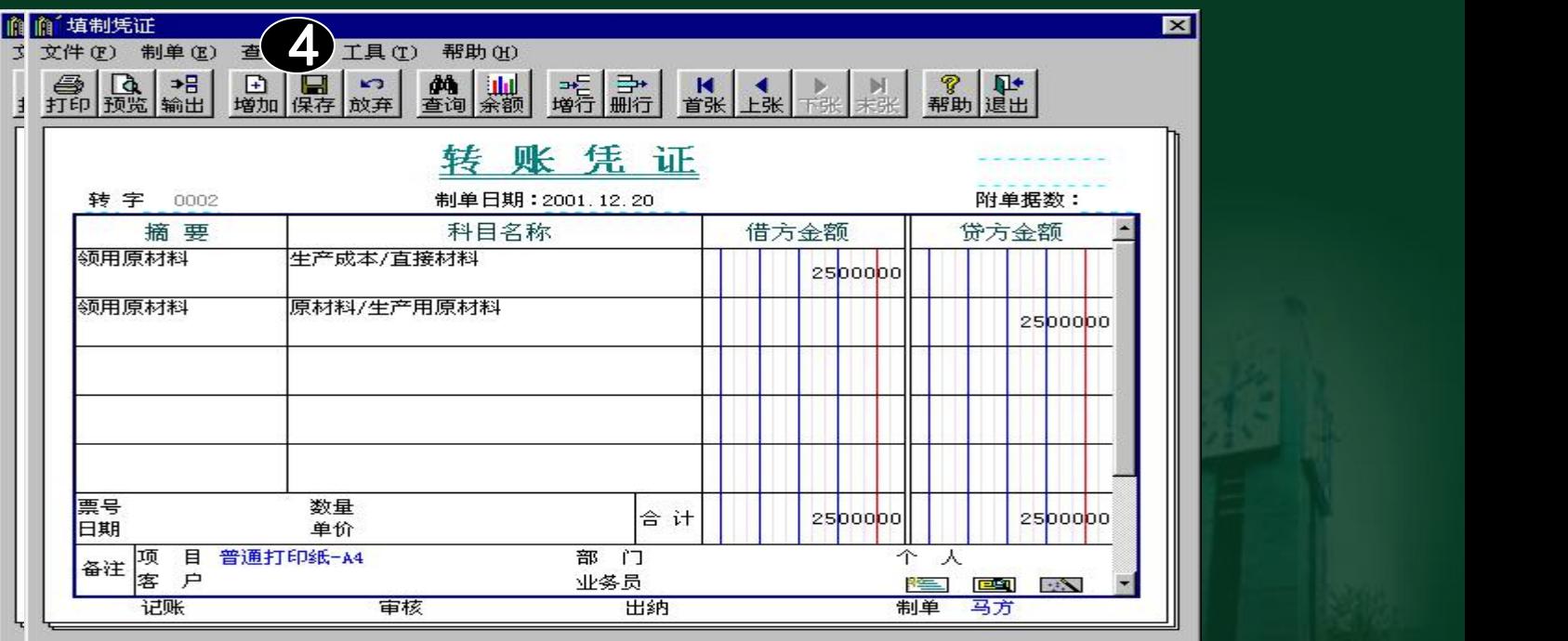

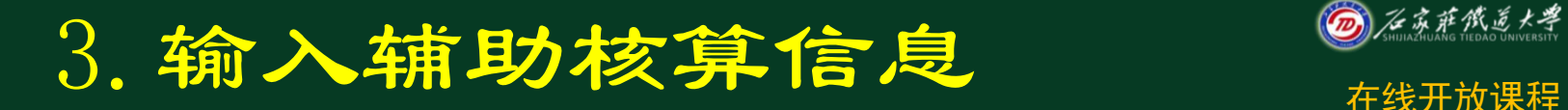

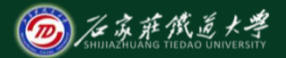

### 当输入具有辅助核算的科目时,要求

### 输入相应的辅助信息。

当选择支票控制,即该结算方式被设为支票管理时,银 行账辅助信息不能为空,而且该方式的票号应在支票登 记簿中有记录。

输入的结算方式、票号和发生日期将在进行银行对账时 使用。

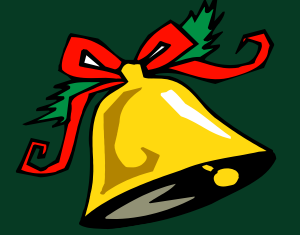

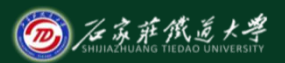

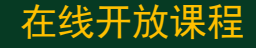

 当输入一个不存在的个人姓名时,应先编辑 该人姓名及其他资料。在录入个人信息时, 若不输入"部门名称"只输"个人名称"时 ,系统将根据所输入个人名称自动输入其所 属的部门。

\* 其他辅助核算科目可以参照录入。

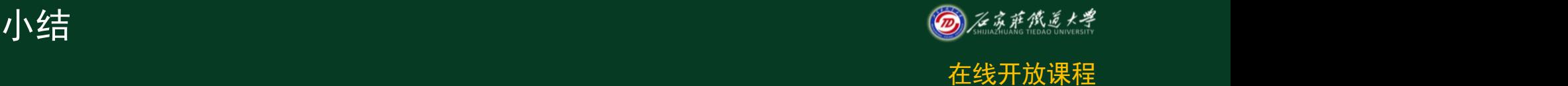

- 1.理解日常业务处理的含义。
- 2.掌握增加凭证的操作过程。